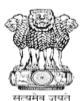

# **JOIN INDIAN NAVY**

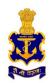

### ADMIT CARD **Artificer Apprentice & Senior Secondary Recruit** Aug 2020 BATCH

Application No.: SSA208250096403 Roll No.: 4590345 Note: Please note this Roll No. for login in the computer at the exam

Seat Identification Number: 288918

Barcode of Application Number.

**CANDIDATE NAME: PROTUL BISWAS** 

DATE OF BIRTH:15-04-2001
FATHER'S NAME / MOTHER'S NAME : PANKAJ BISWAS/ADDRESS : VILL UTTAR BHAYNA PO BHAYNA
NADIA,WEST BENGAL

741502

Government ID type: 10th/12th Passing Certificate Government ID: 651577

Address of Online Examination Centre Online Examination Centre Code:TUEERQ Online Examination City:KOLKATA Online Examination State:WEST BENGAL

\* Examination centre address will be posted on your dashboard 72 hrs before your exam date.

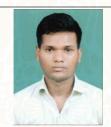

Protul Biswas

Paste your coloured photograph here.

**Candidate Signature** 

| EXAM DATE  | SHIFT | REPORTING TIME | LAST CANDIDATE<br>ENTRY TIME<br>(CENTRE GATE<br>CLOSING TIME) * | DEMO EXAM START<br>TIME | EXAM START TIME | EXAM END TIME |
|------------|-------|----------------|-----------------------------------------------------------------|-------------------------|-----------------|---------------|
| 04/02/2020 | 3     | 03:00 PM       | 04:15 PM                                                        | 04:50 PM                | 05:00 PM        | 06:00 PM      |

<sup>\*</sup> No Candidate will be allowed inside the examination after centre gate closing time.

### DISCLAIMER

The Admission to write the Exam is provisional and subject to the eligibility conditions as specified by the Indian Navy. If any candidate is issued Admit Card or permitted inadvertently, his candidature will be cancelled at any time, as and when such mistake is detected, and no further correspondence in this regard will be entertained.

#### **WARNING AGAINST IMPERSONATION**

Your identity will be verified using technological means and biometrics. If impersonation is detected, you will be disqualified at any stage of selection, training or service and debarred from further selection opportunities. Also, you will be prosecuted under IPC Sections 420 (Cheating), 467 (Forgery of valuable security), 468 (forgery for cheating) and 471 (using genuine as forged).

## PLEASE READ THE FOLLOWING IMPORTANT INSTRUCTIONS CAREFULLY

- Mere issue of Admit Card to the candidate will not imply that his candidature has been finally cleared by the Indian Navy.
- 2. NO REQUEST FOR CHANGE IN EXAMINATION CENTRE WILL BE CONSIDERED UNDER ANY CIRCUMSTANCES.OWN ARRANGEMENT IS TO BE MADE FOR BOARDING AND LODGING.
- 3. The candidates must bring this Hall Ticket at the Examination Centre. No candidate will be allowed entry without this Hall Ticket. The candidate is also required to bring one of the photo identification card in original viz. Class X/XII Certificate with photograph, Domicile Certificate with photograph, Voter Identity Card, Driving License, PAN Card, or Aadhaar Card, which the candidate has mentioned during the online registration process. In case your details do not match the Identity proof submitted at the time of the exam, you will not be allowed to write the exam and your candidature stands cancelled.
- exam, you will not be allowed to write the exam and your candidature stands cancelled.

  4. Candidates availing fee waiver through SC / ST category are to produce the original copy of SC / ST certificate at the time of examination. Wrongful declaration of SC / ST category will lead to strict disciplinary action, in accordance with Section 465 of Indian Penal Code (Punishment for forgery) and cancellation of candidature at any stage of recruitment or training.
- 5. Candidate will not be eligible to appear in another shift on the same date or any other date, if absent from the scheduled shift.
- 6. The candidates appearing in the entrance examination should, in their own interest, check their eligibility in all respect so as to avoid disappointment at any later stage. Your candidature for the entrance examination is "PURELY PROVISIONAL". In case, it is found that the candidate does not fulfil the eligibility criteria, candidature of such candidate is liable to be rejected at any stage.
- 7. Possession and use of electronic devices such as Mobile Phone, Micro Phone, Headphone, Bluetooth device or any other Associated Accessories, Calculator, Log Tables, Pager, Digital Diary Books, etc are strictly prohibited in the Examination Hall. If any candidate is found in possession of any these devices/ documents his candidature is liable to be cancelled. As such the candidates should not bring Mobile Phone/ Micro Phone etc at the Examination Centre. There is no safekeeping or locker arrangement for candidates' belongings. The Indian Navy will not be responsible for its safe custody.
- 8. The Exa<mark>minati</mark>on shall consist of multiple choice objective questions of 60 minutes duration. Questions and answers will be available in English and Hindi only.
- 9. The Total Questions & Marks for the Exam are:

| Total No. of<br>Questions | Total No. of<br>Marks | Total No.of Sections* |       |         | Marks Allocated |                                |                                 |
|---------------------------|-----------------------|-----------------------|-------|---------|-----------------|--------------------------------|---------------------------------|
| 100                       | 100                   | English               | Maths | Science | GK              | 1 Mark for each correct answer | 0.25 marks will be deducted for |
|                           |                       | 25                    | 25    | 25      | 25              |                                | each wrong<br>answer            |

- 10. The Indian Navy shall have the discretion to fix qualifying marks in any or all the sections of the examination.
- 11. Candidates will not be permitted to leave the examination hall for any reason, before examination end time.
- 12. Candidates should not "copy and paste" details of admit cards. Admit card is to be printed in the same format.
- 13. A feedback form will be given at the end of the examination. Kindly fill the feedback form after completing the exam.
- 14. Candidate is to paste a recent photograph next to the printed photo and sign in the blank space given below.
- 15. Wallets, purses and watches are not to be carried inside examination centres. IN will not bear responsibility of any items.

## **Online Test Instructions:**

- 1. The duration of the entrance Exam is 60 minutes.
- 2. Only one question will be displayed on the computer screen at a time. The candidates should click on Next Question > button to go to the next question or on < Previous Question to go to the previous question. Both the buttons are provided at the bottom of the screen. Candidate can also click on the question number displayed at the right side of the screen to move back and forth between questions.
- 3. The candidate should click on the correct choice, from the 4 options given. In case, the candidate does not wish to attempt the question, it can be left blank.
- 4. The timer is available on the TOP RIGHT HAND CORNER of the screen; you are requested to keep a tab on it to ensure that you plan your exam within the allocated time.
- 5. The candidate can choose to unmark his answer by clicking the button provided at the bottom of the screen.
- The questions can be answered in any order within the given time frame.
- 7. The list of attempted and un-attempted questions is shown in the right side of the screen. You can click on any of the attempted ones to revise the answers in case you wish to do so.
- 8. Candidates have the option to bookmark a question in case they want to review it at a later stage by clicking on the button available at the bottom of the screen. The Bookmark on a particular question can be removed by clicking on De-Tag
- The question palette at the right of the screen shows the following status of each of the questions numbered:

| You have answered the question                           |
|----------------------------------------------------------|
| You have not answered the question and marked for review |
| You have answered the question but marked for review     |
| You have not answered the question                       |

PS: Questions which are attempted and marked for review would be treated as attempted questions only as long as the candidate does not the option selected.

- 10. The answers will be saved whenever the candidate goes to the next question, by clicking on Next Question >> OR 

  Previous Question button. However, the last question will be saved automatically after answering.
- 11. If a candidate finishes the paper within the stipulated time, he/she can end the test by clicking the button. However, candidates will not be allowed to leave the test hall till the end of the stipulated time.
- 12. On the completion of the test duration, even if the candidate does not click on an answer or does not click on the
- 13. Any candidate found in possession of any unauthorised material (specified in Para 7 of the Important Instructions above) or indulging in copying or impersonation or adopting unfair means shall entail disciplinary action including cancellation of candidature.
- 14. In the event of the Examination being disrupted due to technical issues (such as candidate not able to go to next/previous question, tag/De-tag a question, erase an answered question or on answering a question notices that no. of attempts/un-attempted questions does not change etc.) the candidate should immediately inform the invigilator. The invigilator will help the candidate to re-login to the Examination. This will start the Examination from where it had stopped.
- 15. Candidate must not bring any pen/pencil/eraser/paper/cardboard/writing board/pencil-box/bag to the examination
- 16. This admit card will be retained by the centre.

"ALL THE BEST"

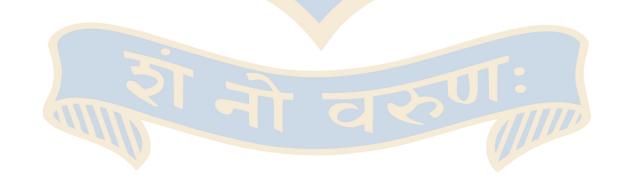